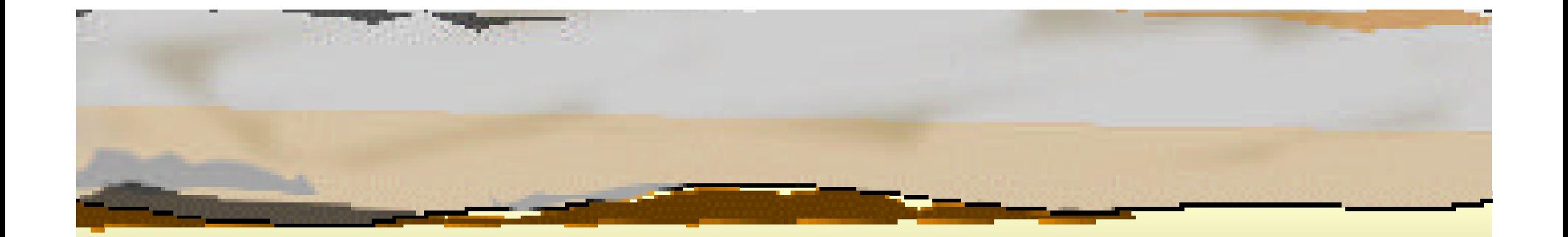

# The Shell and Unix Commands

**Michael B. Spring Department of Information Science and Telecommunications University of Pittsburgh spring@imap.pitt.edu http://www.sis.pitt.edu/~spring**

### **Overview**

- $\supset$  **Review of the Shell**
- $\Rightarrow$  Modifying the environment 1
- $\Rightarrow$  **Shell variables**
- ‹ **Aliases and functions**
- Modifying the environment 2
- $\Rightarrow$  Commands by function
- ‹ **Details on commands**

#### Review of the Shell

- $\Rightarrow$  The shell is the interactive command interpreter that **allows you to use Unix**
- $\Rightarrow$  **There are a variety of different shells that you can use:**
	- **csh,sh, ksh, bash**
- $\Rightarrow$  Each shell allows:
	- **E** Some form of customization
	- **Certain specialized interactive use features**
	- **E** Selected forms of programmability

#### Meta characters

- $\Rightarrow$  Shells allow filename meta characters to identify **sets of files:**
	- **\* -- a string of 0 or more characters**
	- **? -- any character**
	- **[..] -- a set of characters that may appear range uses -**
	- **[!..] – a set of characters that may not appear**
- $\Rightarrow$  **Note that the general regular expression form of preceding '\*' or '?' with a '.' is not used**
- $\Rightarrow$  To use meta characters as regular characters on the **command line quoting rules must be followed.**

#### Korn Shell Metacharacters

- $\Rightarrow$  **The Korn shell allows additional pattern matching using groups and occurrence modifiers**
- $\Rightarrow$  **A group is anything between parentheses** 
	- **(ABC)xyz, ([ABC])xyz, etc**
- ‹ **A group may specify alternatives using |**
	- **(ABC|DEF)xyz**
- $\Rightarrow$  The number of occurrences of the group pattern may be **specified in front of the parentheses:**
	- **? = 0 or 1**
	- $\bullet$   $*$  = 0 or more
	- $\blacksquare$  + = one or more
	- **@ = exactly one**
	- **! = not the pattern**

### Expansion and Quoting

- $\Rightarrow$  There are a complex set of rules by which **commands are "expanded" prior to being executed.**
	- **e.g. assuming \$HOME is defined and x is an alias for ls**
	- **"x \$HOME" becomes "ls /home/spring/" before execution**
- $\Rightarrow$  **Quoting informs the shell that variables or meta characters are not to be expanded**
	- **Use double quotes " " to maintain spaces tab and all the meta characters except \$, `, and "**
	- **Use single quotes ' ' to prevent expansion of all meta characters except '**
	- **Use the \ to escape any single special character**

#### Back quotes – lower case ~

- $\Rightarrow$  Back quotes -- ``are used to substitute the **results of a command in line**
	- **xx==`ls`, would set xx equal to the listing of files in the current working directory**
	- **A backquoted string will be used frequently in scripts to build a set of files (using ls in a for set)**
	- **Imagine running a program x that required fully qualified pathnames for the input and output files**

– **x –i `pwd`/infile –o `pwd`/outfile**

#### Process control

- When Unix executes an external command, the **shell waits until the process completes before providing an additional prompt.**
- $\Rightarrow$  A process can be run in the background by **following the command with an &**
	- **Alternatively, a running process can be suspended (^Z) and then placed in the background with the command bg. (^D will kill a running process.)**
- Multiple processes can be run sequentially through **one input line by separating them with a ;**

**Commands on a single line can also be grouped inside ()**

### I/O, Pipes and redirection

- $\Rightarrow$  Each process in Unix has access to file handles that **allow input and output.**
- $\Rightarrow$  **Each process starts with the handles 0, 1, and 2 assigned for stdin, stdout, and stderr**
- $\Rightarrow$  **Processes written to read and write stdin and stdout may be "piped" on the command line with |**
- $\Rightarrow$  **The input to a process may be redirected from a file (<). Output may be redirected with a >. (e.g. >file)**
- ‹ **Output may be appended to a file with >>**

### More on Pipes and Redirection

- $\Rightarrow$  To send stderr to a file use 2>file
- $\Rightarrow$  **To send stdout and stderr to a file >file 2>file**
- **⇒** Korn allows input and output to one file with  $\le$  file
- $\Rightarrow$  **Stdin and stdout can be closed with**  $\geq$  **&-** and  $\leq$  &-
- $\Rightarrow$  In a script, the "here" file construct is used to write to stdin **until the named label is seen on a new line mail xyz < abc fee fi fo fum abc**
- $\Rightarrow$  Tee continues a pipe and writes a copy to a file
	- **processa | tee file | processb**

# Modifying the Shell Environment

- $\Rightarrow$  The Unix system frequently maintains information for **applications in "dot" files**
	- **You can list the dot files with ls-a or ls .\***
- ‹ **The sh, bash, and ksh shells all load startup information from files. In the case of ksh,**
	- **General definitions are loaded from /etc /.profile**
	- **Local modifications are loaded from \$HOME/.profile**
	- **For the Korn shell, if the shell variable \$ENV is set, additional definitions are loaded from that file (\$ENV, by convention is set to \$HOME/.kshrc)**
- $\Rightarrow$  **These files contains modifications related to commands, variables, aliases, and functions**

# Modifying Other Aspects

- $\Rightarrow$  Other aspects of your Unix sessions may be **modifiable as well.**
	- **If you are using the CDE you will need to modify the .dtprofile file in the .dt directory**
	- **For general X Window System applications, modifications to application defaults may most easily be placed in .Xdefaults**
	- **Other applications will keep defaults in various .files**
		- **Defaults for the vi editor are kept in \$HOME/.exrc**

### Shell Variables

- $\Rightarrow$  **The shell allows the user to introduce variables that have values. Keep in mind that the value is always a string. (Actually Korn allows integer variables.)**
- $\Rightarrow$  **It is easy to set a variable** 
	- **varname=value**
- $\Rightarrow$  A variable available to spawned processes is an **environment variable. To create one, export it:**
	- **Export varname**
- $\Rightarrow$  **There are many variables important to the shell:** 
	- **Standard Variables**
	- **Built-in variables**

#### Variable Basics

 $\Rightarrow$  No spaces in the set

**MBS=Michael** 

 $\Rightarrow$  Use quotes to allow spaces

**MBS=" Michael B. Spring"**

 $\Rightarrow$  Refer to a variable using \$, or more formally \${varname}

**echo \$MBS**

- $\Rightarrow$  The Korn shell allows arrays
	- **set –A MBS 23 45 67 93 42**

**Formal syntax required -- \${MBS[0]} = 23, \${MBS[3]} = 93**

 $\Rightarrow$  **Use set, unset, and typeset to control variables – see below** 

#### Standard Variables

#### $\Rightarrow$  Some variables used by convention in shells:

- $\blacksquare$  **\$IFS specifies the inter field separator**
- $\blacksquare$  **\$HOME specifies the users home directory**
- $\blacksquare$  **\$USER or \$LOGNAME**
- **\$SHELL specifies the shell being run**
- $\blacksquare$  **\$TERM specifies the terminal type**
- $\blacksquare$  **\$PS1 and \$PS2 specifies the prompts for the shell**
- **\$PATH specifies in what order to search directories**
- **\$MANPATH specifies search directories for man pages**

#### Built-in Variables

#### $\Rightarrow$  **The built in variables are of great import for scripts**

- **\$? Has the exit status of the last process**
- $\overline{5}$  **s**\$ has the process ID number of the current shell
- **\$! Has the process ID of the last background process**
- **\$- has the flags passed to the shell when invoked**
- $\blacksquare$  **\$# has the number of arguments passed to the shell**
- **\$\* has all the arguments**
- $\blacksquare$  **\$@ is the same except** 
	- **"\$@" allows arguments that were quoted to be replicated**

### Directory related variables

 $\Rightarrow$  = home directory  $\Rightarrow$  ~name = home directory of name  $\Rightarrow$   $\leftarrow$  + = current working directory  $\Rightarrow$  -- = previous working directory

# Korn Shell Variable Control

#### $\Rightarrow$  The Korn shell offers variable checking:

- **\${#var} specifies the length of var**
- **\${#\*} specifies the number of command line arguments**
- $\Rightarrow$  The shell also offers control
	- **\${var:Xvalue}**
		- **X - value is expanded and used if var is not set or null**
		- **X = same as – but var is set to value**
		- **X ? If var is null or unset value is displayed and the script exits**

#### **\${varYpattern}**

- **Y # removes minimal matching pattern prefix; (##) removes max**
- **Y % removes min matching pattern suffix; (%%) removes max**

Simple manipulations(1)

- ‹ **PATH=/xyz/bin/:\$HOME/bin/**
- ‹ **PATH=\$PATH:/xyz/abc/def/**
	- **This sets the path to the old path plus a new directory**
- ‹ **PATH=/xyz/abc/def/:\$PATH**

**Puts the current directory at the front of the search list**

# Simple manipulations(2)

 $\Rightarrow$  **PS1= some different prompt for the shell – below is all the junk I might imagine: PS1=\$HOSTNAME:\$LOGNAME:\$PWD:!\>**

- **! is the current command number**
- **\> escapes the > so it is taken as a literal**
- **Examine the impact of quoting** 
	- **PS1=\${PWD##/\*/}:!\> – fixed at time var set**
	- **PS1="\${PWD##/\*/}:!\>" – fixed at time var set**
	- **PS1='\${PWD##/\*/}:!\>' – interpreted when "run"**

#### More Standard Variables(1)

- $\Rightarrow$  **The Korn Shell has about a dozen standard variables it sets. The most interesting are:**
	- **ENV = the name of a startup file**
	- **PWD and OLDPWD** = the current previous working dir
	- **PPID** = process number of the shells parent
	- **FPATH = the path to search for function files**
	- **RANDOM = provides a random number**
	- **HISTFILE and HISTSIZE = the name of the command history file and the number of commands kept**

#### More Standard Variables(2)

- **LINES COLUMNS PS3 = are variables that are used by the select command to display choices**
- **LINENO = current line number in a script or function**
- **PS4 = prompt string used in debugging mode. Assuming set –x, PS4 might be set to '\$LINENO: '**
- **SECONDS = the number of seconds that have elapsed since the start of a shell**
- **TMOUT = the amount of time a shell waits for a prompt before exiting – normally set by sys admin and read only**
- **\$\_ = pathname of a script initially; later stores the last argument of the previous command – like perl.**

# Variable Related Functions(1)

#### $\Rightarrow$  unset

**A** variable can be unset using unset

- ‹ **set**
	- **prints all the names of shell variables**
	- **set options can be used to control variables**
		- **-A set variable as an array**
		- **-k allows assignments on the command line**
		- **-u treat unset variables as errors**
		- **-v show each command line as executed**
		- **-x show commands and arguments as executed**
		- **-- turn off option processing**

# Variable Related Functions(2)

#### $\bullet$  typeset is a very powerful command for **controlling variables:**

- **typeset –option var=value**
	- **-x mark variable for export**
	- **-i[n] define variable as an integer – if n is specified, it is the base**
	- **-l or -u convert value to lower or upper case**
	- **-L[n] or –R[n] make value a left or right justified truncated or padded string or length n**
	- **-r mark variable as read only**

#### Korn Shell Arithmetic

 $\Rightarrow$  **Korn shell arithmetic assumes that variables have been defined as integers**

# $\Rightarrow$  There are two forms for doing arithmetic

**var=(( arith. expr. ))**

**\$(( var=arith. expr. )) or \$(( arith. expr. ))**

• Variables that are being accessed in the expression **do not require the specification of the \$ preceding the variable, but it is good form to use it.**

### Korn Shell Arithmetic Example

#### $\Rightarrow$  Define integers and assign some values

- **typeset –i a=20 b=14 c=18 d=19**
- **typeset –i x y z**
- **typeset –12 bx #base2**
- **typeset –i16 hx #base16**

#### $\Rightarrow$  Do some calculations and assignments

- **let x=a\*b+c**
- **let bx=x hx=x**

#### ‹ **Echo the results**

- **echo \$x \$bx \$hx**
	- **298 2#100101010 16#12a**

# **Commands**

 $\Rightarrow$  **System commands** ‹ **Process commands**  $\Rightarrow$  **Information Retrievers**  $\Rightarrow$  Disk and Directory  $\Rightarrow$  **General Utility**  $\Rightarrow$  File related **General files <u>Data files</u> Program files Worlds in themselves**

#### System Commands(1)

- $\Rightarrow$  **echo allows status information or debugging ksh echo does not allow –n, printf preferred**
- $\Rightarrow$  passwd allows you to change your password
- $\Rightarrow$  chgrp change the group to which a file belongs
- $\Rightarrow$  chmod change the protections on a file
- $\Rightarrow$  **clear clear** the display
- $⇒$  **stty** set terminal I/O properties
- $\Rightarrow$  **touch** change the dates of last access for a file if **the file named doesn't exist, it will be created**

# System Commands(2)

 $\Rightarrow$  **set – listing of variables** 

**option switches allow control of how variables are set**

- ‹ **unset – makes a variable undefined**
- ‹ **typeset – allows control of the values assigned to variables**
- $\Rightarrow$  **xargs** a mechanism for allowing more than ten **arguments to be passed to a command**
- $\Rightarrow$  tee duplicate standard input sending one copy to **a named file and another copy to standard output**

#### Process Commands(1)

- **⇒** bg places a suspended process (^Z) in the **background. fg moves the last background process to the foreground.**
- $\Rightarrow$  **nice runs a command (with arguments) at a lower priority**
- ‹ **ps – lists processes**
- $\Rightarrow$  **sleep –** wait a specified number of seconds before **execuitng another command**
- ‹ **kill – stop a process**

#### Process Commands(2)

- $\Rightarrow$  at, atq, atrm at runs a command at a specified **time. atq check the queue and atrm removes a given scheduled job.**
- $\Rightarrow$  nohup allows a command to be run separated **from the parent process such that the command continues to run after the user logs out.**
- $\Rightarrow$  **time run a command showing time used. (timex also runs a command, but allows more options)**
- $\Rightarrow$  **truss** show system calls and signals for a **provided command or a process id.**

#### Information Retrievers(1)

- $\Rightarrow$  date prints the current date and time
- **⇒ finger displays data about one or more users**
- $\Rightarrow$  groups show the groups a user belongs to
- $\Rightarrow$  **id list user and ids individual and group**
- ‹ **logname – lists your login name**
- $\Rightarrow$  **env** displays the current environment variables **similar to set without options**
- ‹ **hostname – prints the name of this host**

### Information Retrievers(2)

- ‹ **type – describe the type of a command – I.e built in, function, external,**
- ‹ **which – list the fully qualified pathname of a command**
- $\Rightarrow$  **apropos lookup keywords for man pages and display the man pages that may be relevant**
- $\Rightarrow$  **man display a man page**
- ‹ **whatis – print a brief description of a program**

### Information Retrievers(3)

- ‹ **w – print systems status and who is on**
- $\Rightarrow$  who print current sessions
- ‹ **users – list logged in users in a space separated list – like who**
- **⇒ fgrep simple file search program doesn't use patterns**
- $\Rightarrow$  grep general regular expression program to **find patterns in text (egrep extended version)**

# Simple Directory Commands

 $\Rightarrow$  cd – change to a named directory  $\Rightarrow$  pwd – print the current working directory ‹ **ls – list information about a file**

#### Disk and Directory

 $\Rightarrow$  **mkdir –** create a directory  $\Rightarrow$  **rmdir** – **remove a directory**  $\Rightarrow$  **df** – show free disk blocks for all mounted drives  $\Rightarrow$  du – show disk usage for the named directory  $\Rightarrow$  find – find a file in a directory subtree **E** Need to specify the name being searched for **<u><b>E**</u> Need to specify print to rpint the name when found **Was designed to execute commands on found files**

 $\Rightarrow$  dircmp – compare the contents of two directories

# General Utility

- $\Rightarrow$  cal a utility to print a calendar
- $\Rightarrow$  **calendar** an appointment management system
- $\Rightarrow$  dc an interactive desk calculator
- $\Rightarrow$  bc a program to do arbitrary precision arithmetic **in multiple bases**
- ‹ **od – produces a dump of a file – an octal dump. Many switches allow additional forms of display.**

# File Related Commands (Common)

- $\Rightarrow$  **cat list file contents to the screen; it can be used to join a set of files together**
- $\Rightarrow$  cp copy a file
- $\Rightarrow$  **diff compare two files for differences**
- $\Rightarrow$  mv move or rename a file
- $\Rightarrow$  **rm** remove a file
- ‹ **ln – with the –s option, create a symbolic link to a**  file. With  $-s$ , deleting the link does not delete the **source. Without –s the link is the same as the file**

#### File Related Commands (2)

- **⇒** tr subsitute chars in string2 for chars in string1
- **⇒** head look at the starting lines of a file
- $\Rightarrow$  **tail look at the ending lines of a file**
- $\Rightarrow$  file provides information about the types of files
- $\Rightarrow$  fgrep simple form of grep and egrep for finding **none regular expression patterns**
- **⇒** fmt fills and joins text simple formatting
- $\Rightarrow$  **pr a simple formatting program for files**
- $\Rightarrow$  wc count the characters, words, and lines in a file

#### Data File Related Commands

- $\Rightarrow$  **cut cut columns out of a file**
- $\Rightarrow$  dd copy and convert the input file to an output file doing a **number of conversions**
- $\Rightarrow$  join join columns of two files based on common ids
- **→** paste join files into a common file of multiple columns
- $\Rightarrow$  sort sort a file based on contents
- **→ uniq** remove adjacent duplicate lines often used with **sort**
- **→** split splits a file into files of a given number of lines
- $\Rightarrow$  csplit splits a file based on a pattern

#### Commands related to transfer

- $\Rightarrow$  **compress** − one of a family of programs to **compress a file using Lemple-Ziv. Some systems will have zip, gzip, or other compression programs**
- $\Rightarrow$  uncompress the companion program to compress
- $\Rightarrow$  **tar move files in and out of a "tape" archive** 
	- **Options are –c create –u update –x extract**
	- **-f followed by filename provides the target**
- $\Rightarrow$  ar move object files in and out of a library archive
- ‹ **zcat – like uncompress except that it puts the file to standard out**

# Programming File Related

- ‹ **nl – number the lines in a file**
- $\Rightarrow$  **strings search binary files for string of more than four characters**
- $\Rightarrow$  expand expand tab characters into spaces
- $\Rightarrow$  unexpand convert multiple spaces into tabs
- ‹ **uuencode – allows a file with binary characters to be encoded such that it can be mailed without problems**
- $\Rightarrow$  uudecode the companion to uuencode

### Functions and Aliases

#### ‹ **aliases**

- **alias str="command"**
- **eg. alias dir="ls -al | grep '^d'**
- **alias -x exports the alias to sub shells**

#### $\Rightarrow$  functions

- **function name {**
	- **definition**
- **}**
- **use "export name" to make a function available to spawned processes**
- **Functions can manipulate command line arguments**
- **In scripts, function arguments hide command line arguments**

Some Simple Uses of alias

- **⇒alias type=cat**
- ‹ **alias –x dir="ls –l"**
- ‹ **alias –x pdir="ls –l | more"**
- ‹ **alias sp='echo \$PATH | tr ":" "\n" | sort'**
- ‹ **alias wd="cd /home/spring/projects/current"**

#### A Simple Function

**function sys {**

**}**

**printf "The time is: "; w | head -1 | cut -c 0-8; printf "System stats: "; w | head -1 | cut -c 9-70; printf "Number of user shells: "; echo \$(( `w | wc -l` - 2 )); printf "Number of processes: "; echo \$(( `ps -ef | wc -l` - 1 )); printf "Number of different process owners: "; echo \$(( `ps -ef | cut -c 0-9 | sort | uniq | wc -l` -1 )); printf "Number of root processes: "; ps -ef | cut -c 0-9 | grep root | wc -l;**

# Shell history and editing

**⇒Use set –o vi to set the editing mode to vi This should be done in .profile Use "ESC" to invoke the editor Use j and k to move up and down the sequence Use history to reissue commands Consider installing the bash shell for even easier command line editing**

# Details on selected Commands

- $\Rightarrow$  **ls**
- $\overline{\bullet}$  sort and uniq
- ‹ **vi**
- ‹ **man**
- $\Rightarrow$  expr
- $\Rightarrow$  grep, egrep, and fgrep
- ‹ **dd**
- $\Rightarrow$  test
- ‹ **find**

#### ls

 $\Rightarrow$  **Some of the Is options -a will list both .files as well as all others -l will provide all file information**  $\blacksquare$  **-R will recursively list subdirectories -t, -u list files by modification or access time**  $\Rightarrow$  Some games we might want to play **ls | wc –l – count the files cat `ls \*.txt` | more – page through all the text files**

#### sort and uniq

#### $\Rightarrow$  Some of the sort options

- **-b ignore leading spaces**
- $\blacksquare$  -d sort in dictionary order, ignoring punctuation
- **-f ignore case**
- **-r reverse the sort order**
- **-tc field separator is the character c**
- **-n skip n fields before starting sort**
- $\Rightarrow$  Some of the uniq options
	- **-n ignore first n fields**
	- **-c print lines once with count**
- $\Rightarrow$  Some games
	- **sort records.dat | uniq**

#### man

- $\Rightarrow$  man is generally used by simply typing man topic **and prints the man page on topic**
- $\Rightarrow$  **man –k keyword prints a one line summary of any command that has a keyword matching keyword**
- $\Rightarrow$  man –s section topic prints the man page for topic **found in section**
	- **section 1 is user commands**
	- **section 2 is system call**
	- **section 3 is functions, etc.**

#### Regular expressions

- $\Rightarrow$  In Unix, patterns can be used to match **strings. These patters are called regular expressions**
	- **The shell uses simplified regular expressions for files (see above)**
	- **The Korn shell uses an expanded set of file expressions (see above)**
	- **grep uses a "more normal set" and egrep uses an expanded regular set**

# fgrep, grep, and egrep

- $\Rightarrow$  fgrep is the most basic form it searches files for **simple pattern – regular expressions aren't used.**
- $\Rightarrow$  grep is used most frequently
	- **The general form is in a pipe**
	- **Process | grep pattern**
- $\Rightarrow$  grep allows several options
	- **-I case insensitive**
	- **-n print lines and line numbers**
	- **-l print filenames but not matched lines**
- $\Rightarrow$  **egrep uses an extended set of pattern matching rules**

### The Normal Regular Expressions

- $\Rightarrow$  **Any string can be a pattern** 
	- **'abcde' looks for precisely that string**
- $\Rightarrow$  **Any single character can be defined as a set** 
	- **'[AEIOU]ppp' – a capital letter vowel followed by ppp**
	- **[A-Z]abc – any capital followed by abc**
- $\Rightarrow$  The '.' is used to mean any character
- $\Rightarrow$  **Any single character can be modified by count** 
	- **abx\*cd – ab followed by zero or more x's followed by cd**
	- **M.\*M – M followed by zero or more characters followed by and M**
	- N?abc an optional N followed by abc

#### dd

- $\Rightarrow$  dd can be used to convert files in various formats
- $\Rightarrow$  **The normal form for dd would either be in a pipe or with redirection of standard input and output**
- $\Rightarrow$  The conv = flags options allows:
	- **ascii = convert ebcdic to ascii (and ebcdic)**
	- **lcase = uppercase to lowercase (and ucase)**
	- swab = swap pairs of bytes little and big endian
- $\Rightarrow$  **The skip = n option allows n blocks to be skipped in input**

#### find

 $\Rightarrow$  **The find command is often used to locate a file. It searches subdirectories from a given starting point:**

**find ~spring –name xyz –print**

- $\Rightarrow$  **Searching the entire file system using wildcards: find / -name \*.c –print**
- $\Rightarrow$  Commands can be executed for each find
	- **<u><b>find**</u> / -name core –exec rm –f {} \;
	- **{} places the filename and \; indicates command end**
	- $\blacksquare$  **find / -name core –ok rm –f {} \; causes interactive confirmation**

#### Introduction to Scripts

- $\Rightarrow$  **Scripts can do anything that can be done on the command line**
- $\Rightarrow$  **Scripts also have a set of loops and control structures**
- Normally, the first line of a script is the location of **the shell. The line takes the form:**

**#! /usr/bin/ksh – or whatever the path of the shell is**

 $\Rightarrow$  Comments are preceded by a # and continue to the **end of the line** 

### A First Simple Script

**echo "The number of arguments is \$#" echo "The argument string is \"\$\*\"" count=0; for i in \$\* do count=`expr \$count + 1` echo "Argument \$count. \$i" done**